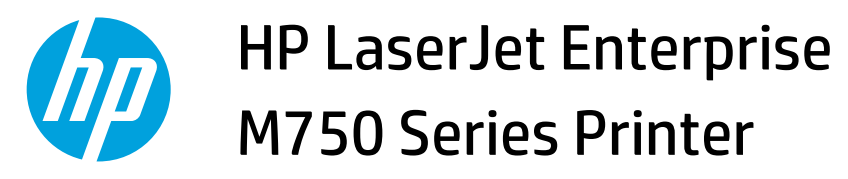

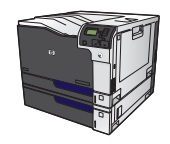

## **Scale a document to fit page size**

**1.** On the **File** menu in the software program, click **Print**.

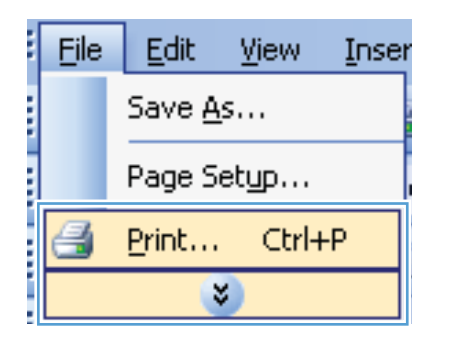

**2.** Select the product, and then click the **Properties**  or **Preferences** button.

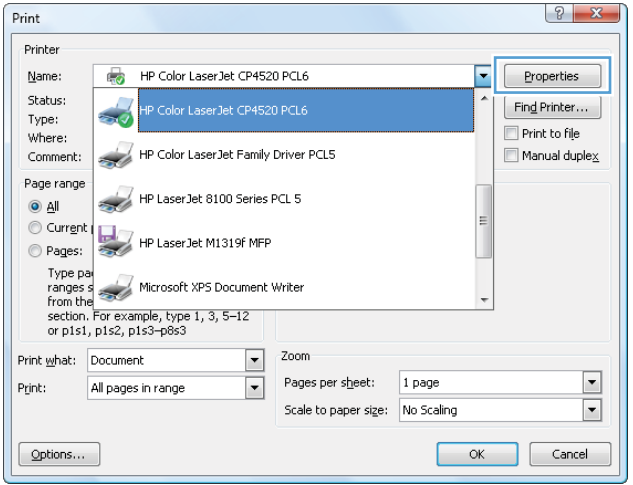

**3.** Click the **Effects** tab.

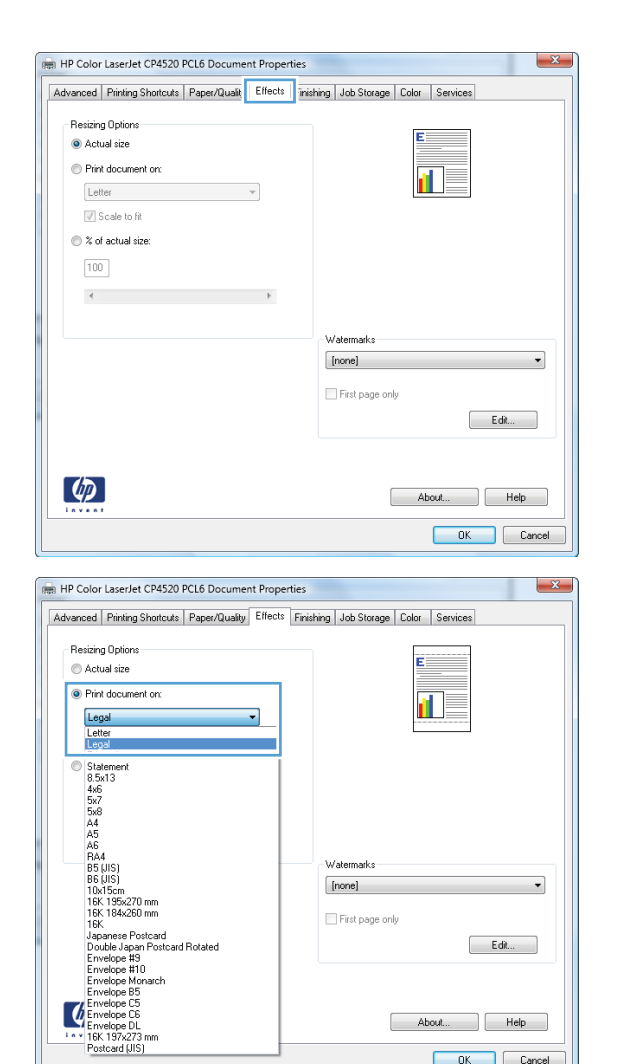

**4.** Select the **Print document on** option, and then select a size from the drop-down list.

OK Cancel